## **Setting up Android Devices (Samsung, HTC, Huawei etc.)**

## **to use St John's Google Classroom**

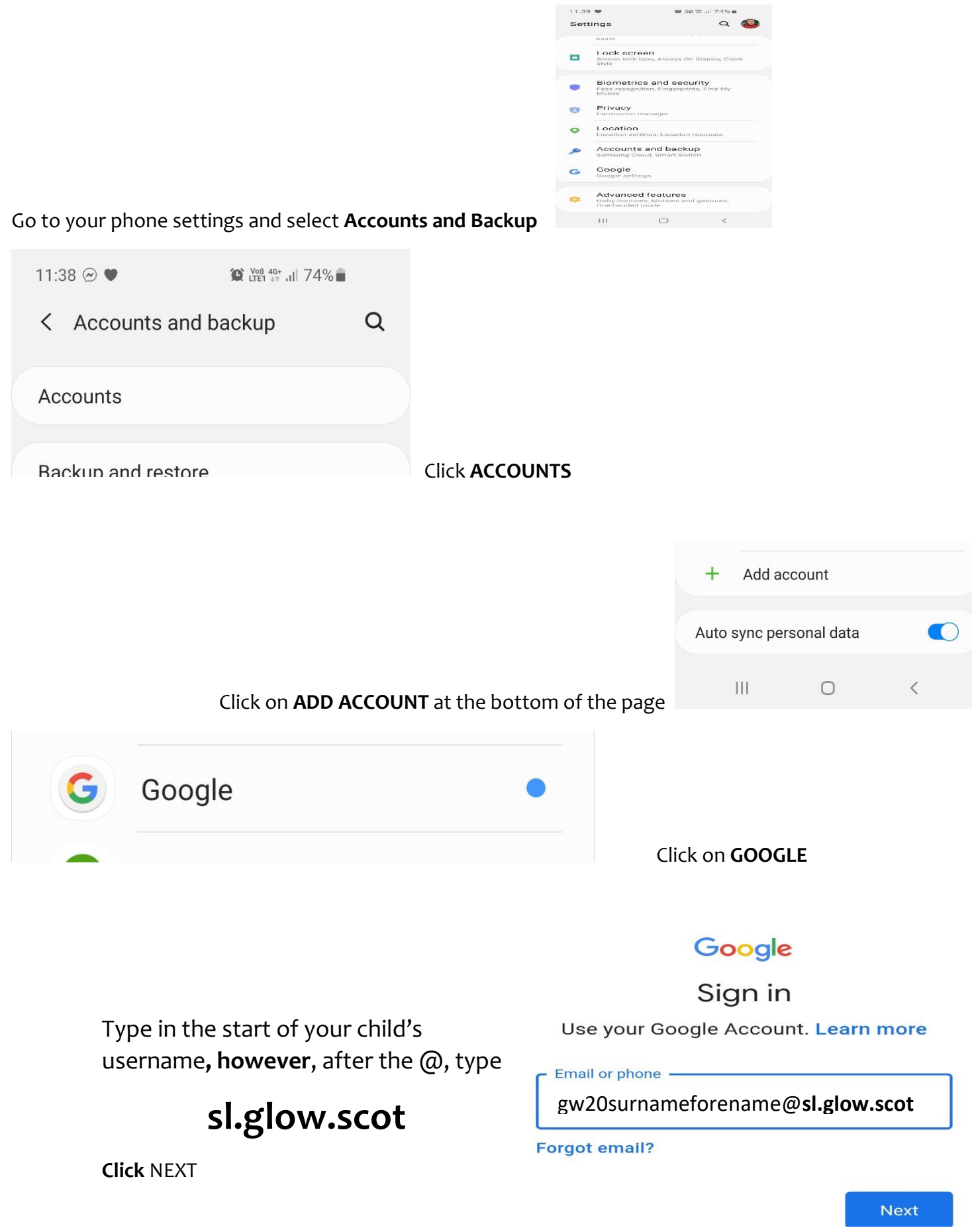

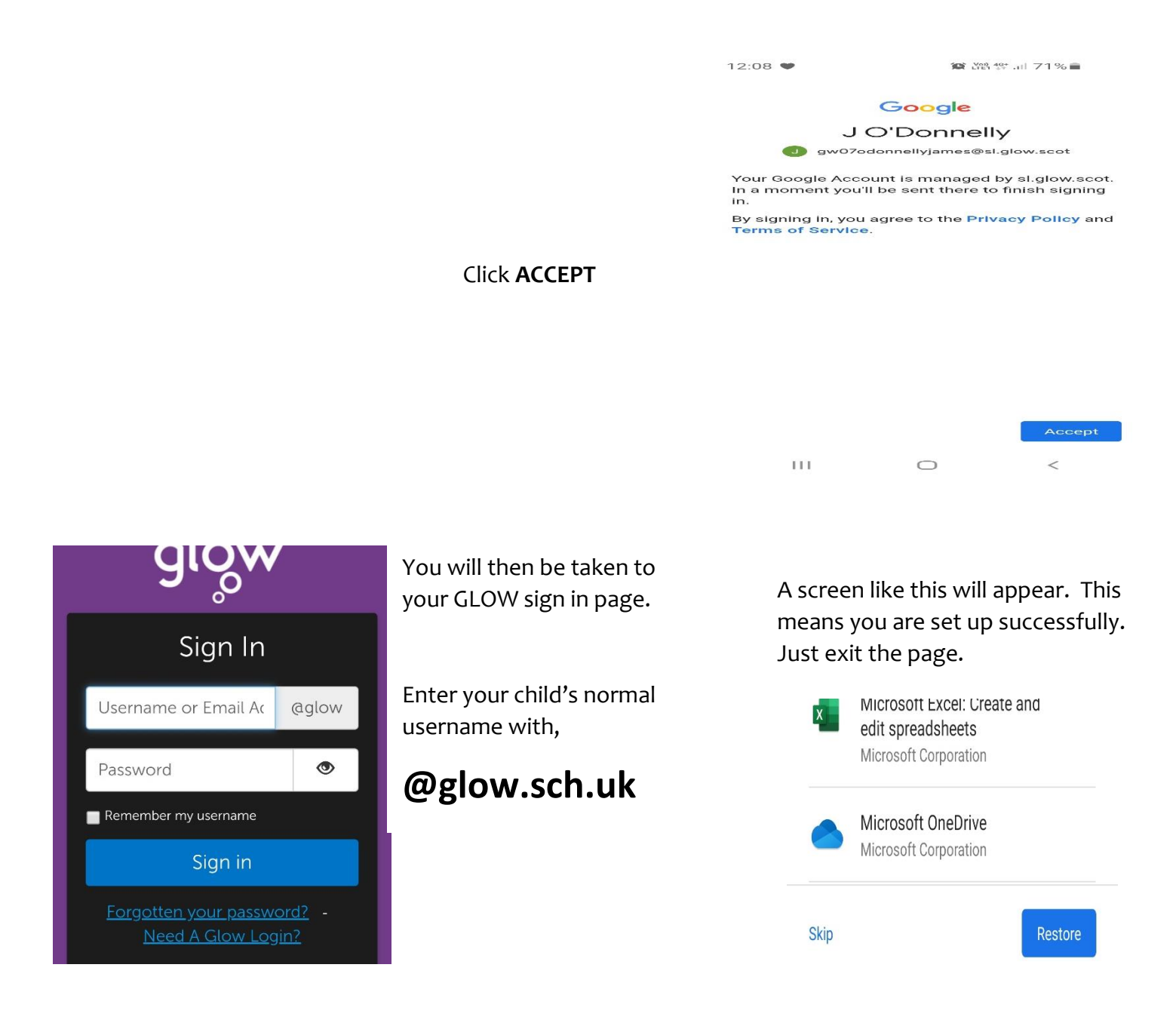

**Once you have done this you are set up to use the school Google Classroom.**

**Simply follow the instructions that were sent previously sent home by opening GLOW and clicking on the Google Classroom tile.**

**All Google Classroom instructions are on our School Website.**